ESP-NOW est un protocole d'échange de données entre ESP-32 (ou ESP8266) que l'on peut programmer avec l'IDE Arduino. C'est un protocole développé par Espressif, le fabricant des puces ESP, et qui permet d'échanger de courts paquets de données directement et simplement. Il est possible de réaliser des échanges entre plusieurs ESP dans les deux sens (émission et réception) sans intermédiaire central (sans routeur).

# **Le protocole ESP-NOW**

Tel qu'il est décrit sur le site d'Espressif, le protocole ESP-NOW permet d'échanger des paquets sans routeur Wifi, s'approchant en cela du système utilisé par les objets connectés en 2.4Ghz (souris ou claviers sans fil, en particulier). L'appairage entre modules est nécessaire (nous verrons plus loin qu'il faut utiliser l'adresse MAC des ESP), mais une fois que cet appairage est réalisé la connexion s'effectue très rapidement, sans "handshake". Dis plus simplement, lorsque l'appairage est effectué, on peut éteindre ou redémarrer un module, la reconnexion sera automatique et immédiate.

Il est possible de réaliser un schéma où un module central envoie des informations à de nombreux autres modules (one to many), ou au contraire de nombreux modules envoient à un module central (many to one), mais aussi un réseau maillé ou chaque module peut envoyer à tous les autres. Chaque module, au sein d'un réseau, peut-être à le fois émetteur ET récepteur.

Il est possible de chiffrer les communications, et de mélanger des communications chiffrées ou non dans un même réseau. Le nombre de modules doit rester en dessous de 10 lorsque l'on utilise le chiffrement et 20 lorsque l'on échange en clair.

Il n'est possible d'échanger que 250 octets au maximum à chaque envoi. Une fonction de rappel peut être déclenchée pour confirmer la bonne réception ou l'envoi des données. Connaître l'adresse MAC

La première étape va consister à noter les adresses MAC de chaque appareil que nous voulons faire communiquer. Pour mémoire, l'adresse MAC (Media Access Control) est un identifiant unique matériel qui identifie chaque appareil sur un réseau. Chaque ESP32 possède, en sortie d'usine, une adresse MAC différente, composée de 6 octets. Il est possible de changer de manière logicielle l'adresse MAC de l'ESP, mais cela ne survit pas à un reboot, il faut donc l'inclure dans le code exécuté à chaque fois (tuto ici).

Téléverser le code suivant dans chaque ESP, et noter soigneusement le résultat qui va s'afficher dans la console.

# [exempl001.ino](http://chanterie37.fr/fablab37110/doku.php?do=export_code&id=start:arduino:esp32:now&codeblock=0)

```
#include "WiFi.h"
void setup(){
  Serial.begin(115200);
 WiFi.mode(WIFI_MODE_STA);
  Serial.println(WiFi.macAddress());
}
```

```
void loop(){
}
```
Cette étape manuelle permettra d'appairer facilement chaque module. Néanmoins, il est à noter qu'une méthode très astucieuse permet de se passer de cette manip préalable, et de connecter de manière automatique chaque module. Néanmoins, elle est un peu plus complexe.

L'idée est la suivante: les "récepteurs" émettent un réseau wifi dont le SSID comporte une chaîne prédéfinie (par exemple, "RECEPTION". L'émetteur scanne les réseaux Wifi environnants, et lorsqu'il détecte un SSID commençant par "RECEPTION", il en récupère l'adresse MAC, avant de créer l'appairage. C'est de cette manière que fonctionnent les deux exemples Master et Slave que l'on trouvera dans les exemples ESP32>ESP-NOW de l'IDE Arduino.

# **Principe de communication**

Pour commencer, nous allons simplement envoyer des informations d'un ESP vers un autre. Par commodité, nous les appellerons donc "Émetteur" et "Récepteur".

### **Côté émetteur:**

- 1. -Initialiser ESP-NOW.
- 2. -Enregistrer une fonction de rappel, qui sera exécutée quant un message est envoyé. Cela nous permettra de vérifier la bonne transmission du message.
- 3. -On ajoute l'adresse MAC du récepteur, pour l'appairage.
- 4. -On envoie le message.

## **Côté récepteur:**

- 1. -Initialiser ESP-NOW.
- 2. -Enregistrer une fonction de rappel, qui sera exécutée quant un message est reçu.
- 3. -Dans cette fonction de rappel, on sauve le contenu du message dans une variable pour en faire quelque chose.

À Chaque étape listée ci-dessus va correspondre une fonction spécifique à l'utilisation du protocole:

- **esp** now init() Initialiser ESP-NOW. Il faut initialiser le wifi avant d'initialiser ESP-NOW.
- esp\_now\_add\_peer() On appelle cette fonction pour appairer un ESP, on passe son adresse MAC en argument.
- esp\_now\_send() Envoie des données avec ESP-NOW.
- e esp now register send cb() Enregistre une fonction de rappel qui sera déclenchée lorsque l'on envoie des données.
- esp\_now\_register\_rcv\_cb() Enregistre une fonction de rappel qui sera déclenchée lorsque l'on reçoit des données.

#### **Code de l'émetteur**

#### Ci-dessous, le code commenté:

*// Référence technique: https://docs.espressif.com/projects/esp-idf/en/latest/esp32/api-reference/ne twork/esp\_now.html*

*// Inclure les librairies* #include <esp\_now.h> #include <WiFi.h>

*// Stockage de l'adresse MAC du récepteur pour usage ultérieur. Remplacer les 'FF' par les valeur notées plus avant.* uint8 t MAC recepteur[] = {0xFF, 0xFF, 0xFF, 0xFF, 0xFF, 0xFF};

*// La variable qui sera envoyée au récepteur (nous générerons une valeur aléatoire pour l'exemple)*

## float maValeurEnvoyee;

```
// La fonction de rappel qui nous assurera de la bonne livraison du message
void quand donnees Envoyees(const uint8 t *mac addr, esp now send status t
status) {
   Serial.print("\r\nDernier paquet envoyé:\t");
  Serial.println(status == ESP_NOW_SEND_SUCCESS ? "Succès" : "Échec");
}
// Une variable qui servira à stocker les réglages concernant le récepteur
esp now peer info t infosRecepteur;
void setup() {
  // On initie la comm série à 115200 Bauds
 Serial.begin(115200);
  // On démarre le Wifi en mode Station
 WiFi.mode(WIFI_STA);
  // Puis on initialise ESP-NOW
 if (esp now init() != ESP OK) {
     Serial.println("Erreur d'initialisation ESP-NOW");
     return;
   }
  // Si ESP-NOW a correctement démarré, il est temps d'enregistrer la
```
*fonction de rappel:*

esp now register send cb(quand donnees Envoyees);

```
 // Tout est prêt pour l'appairage avec notre récepteur:
 memcpy(infosRecepteur.peer_addr, MAC_recepteur, 6);
  // On définit un canal (0 utilisera automatiquement le même canal que
celui utilisé par le wifi)
  infosRecepteur.channel = 0; // On ne chiffre pas les échanges
  infosRecepteur.encrypt = false;
  // Appairage
 if (esp now add peer(\deltainfosRecepteur) != ESP OK){
     Serial.println("Échec de l'appairage");
     return;
   }
}
void loop() {
  // On définit la valeur de la variable à envoyer à l'aide d'un générateur
aléatoire
 maValeurEnvoyee = random(1,20);
  // On envoie le message
  esp err t resultat = esp now send(MAC recepteur, (uint8 t *)&maValeurEnvoyee, sizeof(maValeurEnvoyee));
  if (resultat == ESP OK) {
    Serial.println("Envoi OK");
  }
  else {
     Serial.println("Erreur envoi");
  }
  // On effectue cette opération toutes les secondes
  delay(1000);
}
```
#### **Code du récepteur**

Voici le code du récepteur, commenté en détail:

```
// Inclure les librairies
#include <esp_now.h>
#include <WiFi.h>
// La variable qui sera envoyée au récepteur (nous générerons une valeur
aléatoire pour l'exemple)
float maValeurRecue;
```

```
// La fonction de rappel qui nous assurera de la bonne livraison du message
void quand donnees Recues(const uint8 t * mac, const uint8 t*data reception, int taille) {
  memcpy(\deltamaValeurRecue, data reception, sizeof(maValeurRecue));
   Serial.print("Bytes received: ");
  Serial.println(taille);
  Serial.print("valeur reçue: ");
   Serial.println(maValeurRecue);
   Serial.println();
}
void setup() {
  // On initie la comm série à 115200 Bauds
 Serial.begin(115200);
  // On démarre le Wifi en mode Station
 WiFi.mode(WIFI_STA);
  // Puis on initialise ESP-NOW
 if (esp now init() != ESP OK) {
     Serial.println("Erreur d'initialisation ESP-NOW");
     return;
   }
  // Si ESP-NOW a correctement démarré, il est temps d'enregistrer la
fonction de rappel:
  esp now register recv cb(quand donnees Recues);
}
void loop() {
}
```
#### **Tester et aller plus loin**

Lorsque vous regarderez les console série des deux ESP, vous constaterez que les messages sont bien expédiés, bien reçus et leur contenu correctement interprété côté récepteur. Les différentes sources trouvées sur le net parlent d'une portée en extérieur supérieur à 200 mètres, avec les deux antennes pointant l'une vers l'autre. À tester, les essais réalisés autour de notre projet de compteur ont plutôt été concluants jusqu'à 100 mètres environ.

Nous vous renvoyons aux exemples disponibles dans la bibliothèque Arduino pour aller plus loin !

From: <http://chanterie37.fr/fablab37110/> - **Castel'Lab le Fablab MJC de Château-Renault**

Permanent link: **<http://chanterie37.fr/fablab37110/doku.php?id=start:arduino:esp32:now&rev=1641407076>**

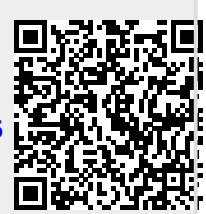

Last update: **2023/01/27 16:08**